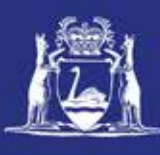

# **Transfer Temporary Entitlement (Online)**

#### **Table of Contents**

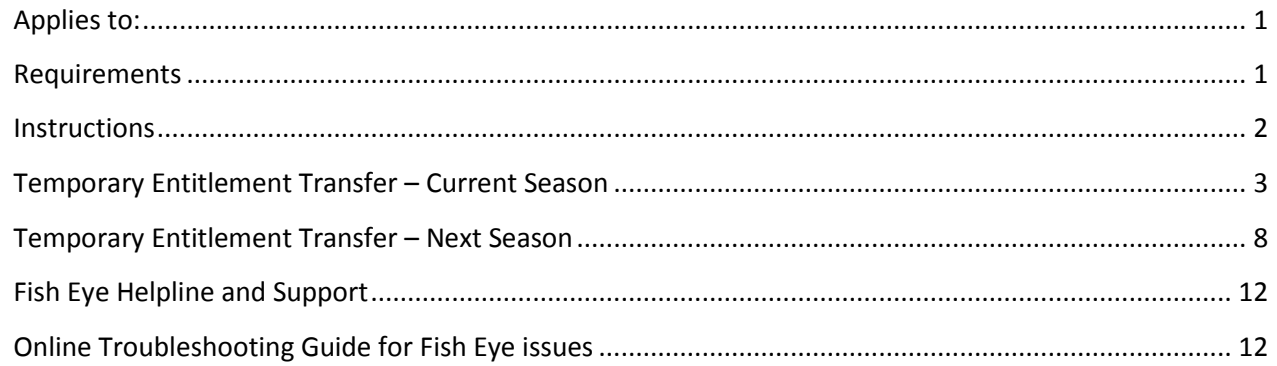

#### <span id="page-0-0"></span>*Applies to:*

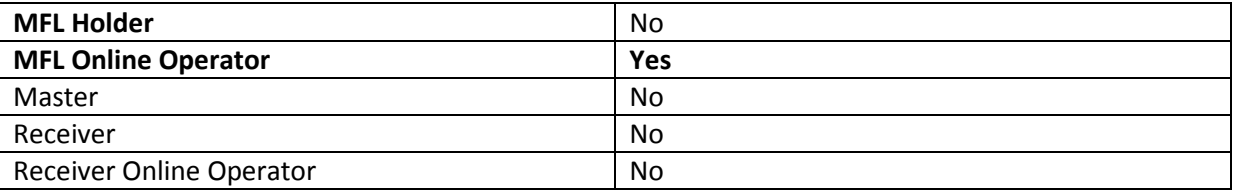

#### <span id="page-0-1"></span>*Requirements*

You must be registered as an MFL Online Operator.

#### <span id="page-1-0"></span>*Instructions*

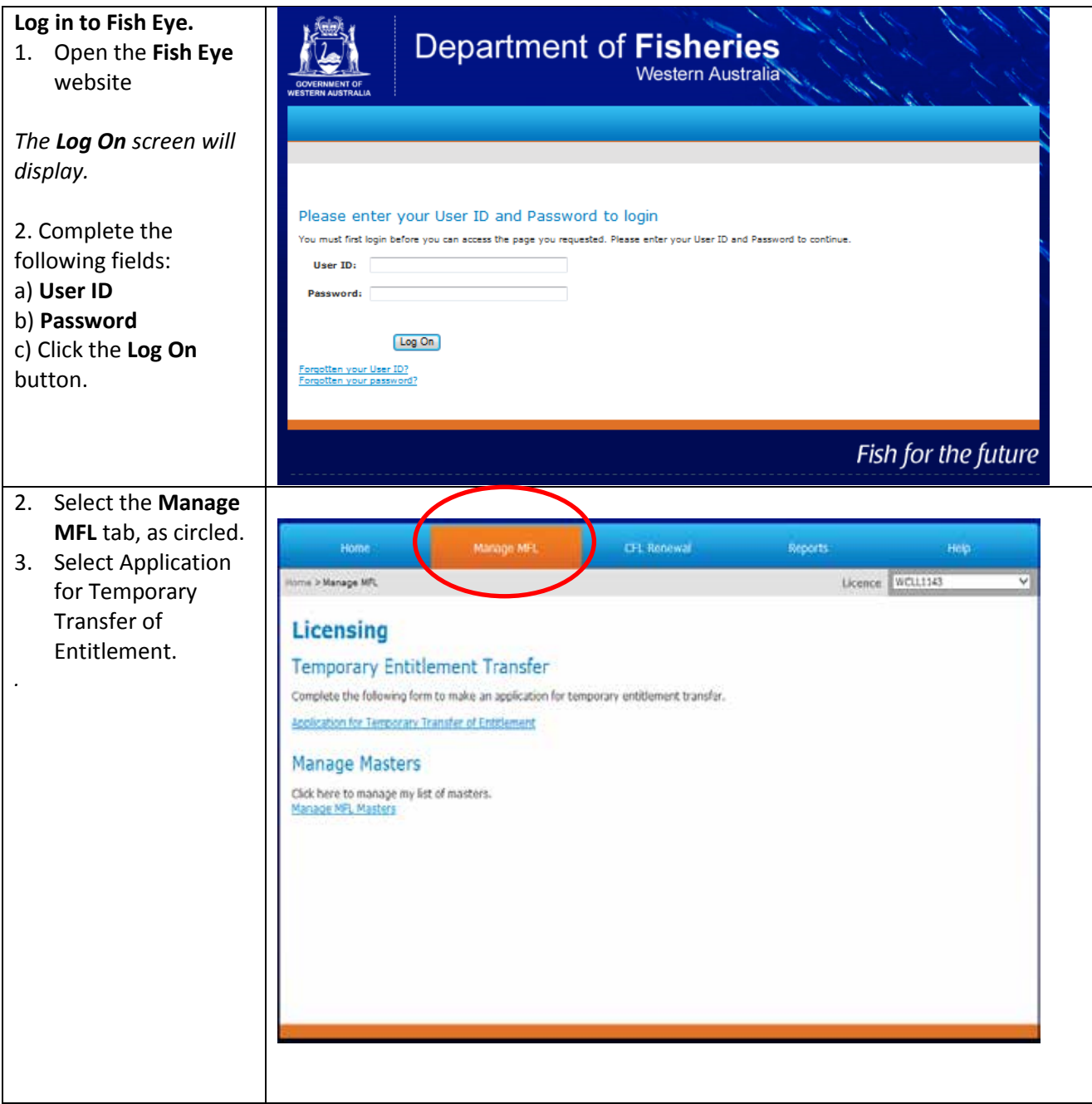

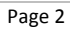

## <span id="page-2-0"></span>*Temporary Entitlement Transfer – Current Season*

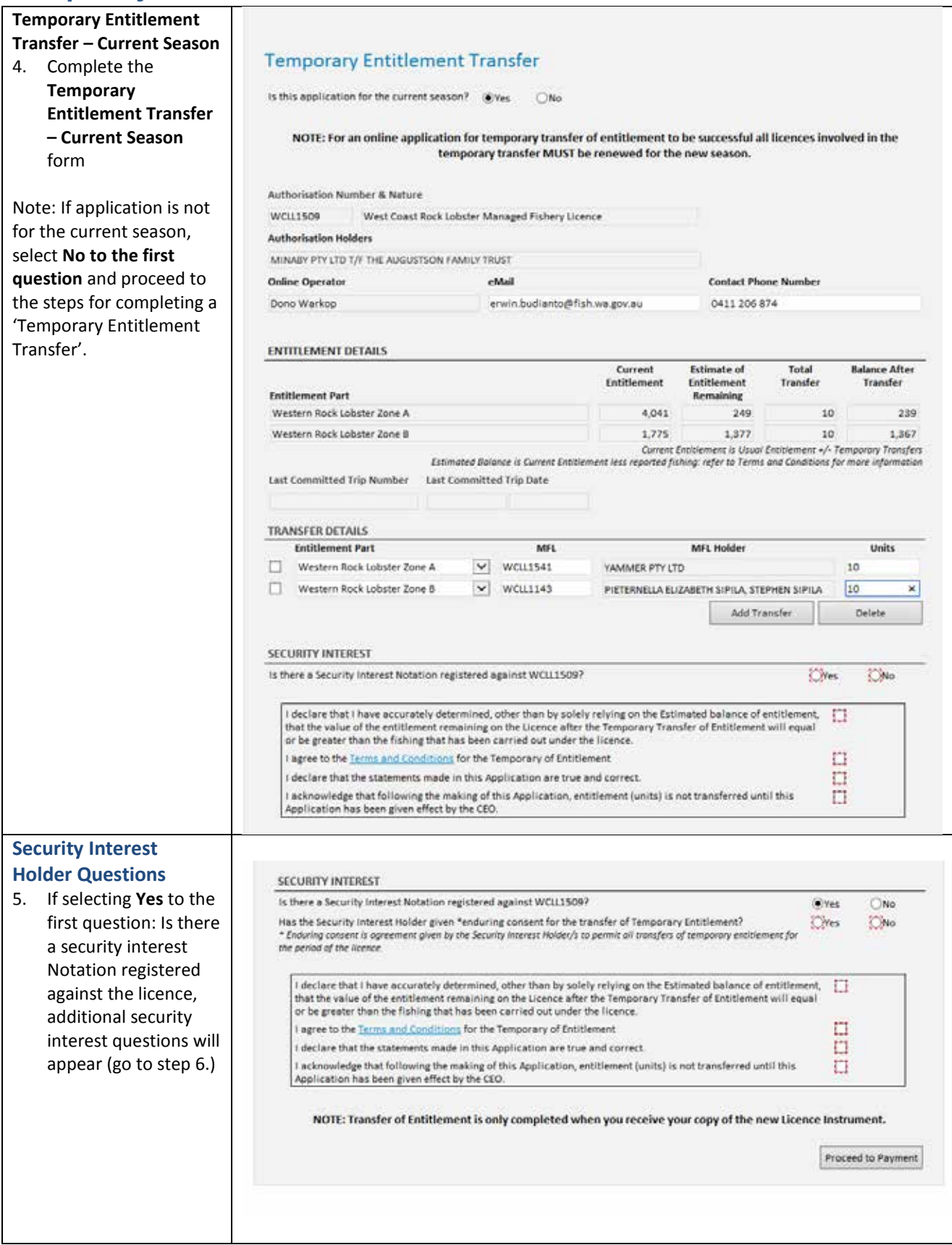

22 August 2013  $\parallel$  This document remains the property of the Department of Fisheries and if printed is uncontrolled. Refer to the Department's websit[e www.fish.wa.gov.au](http://www.fish.wa.gov.au/) for the latest version of this document.

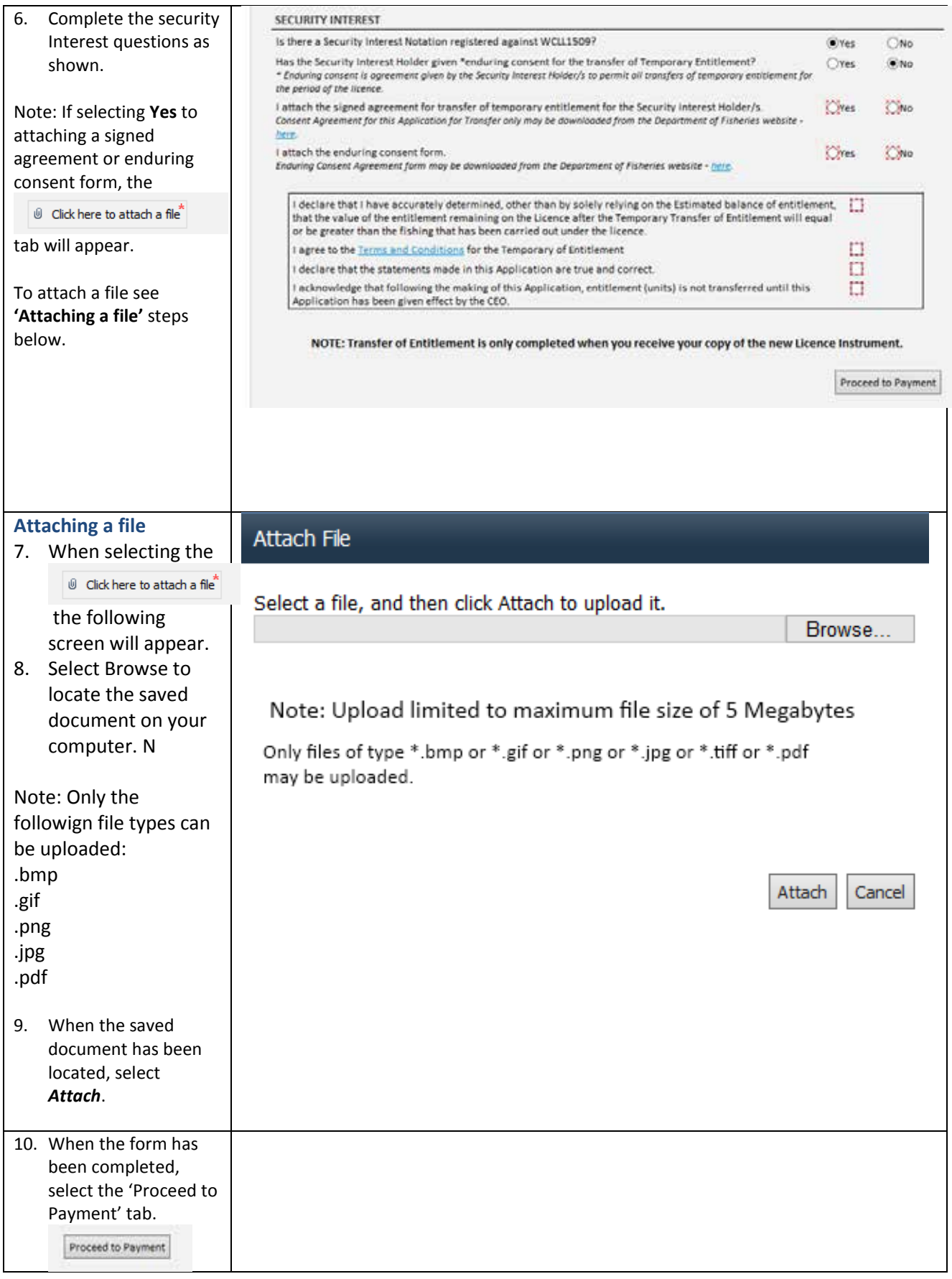

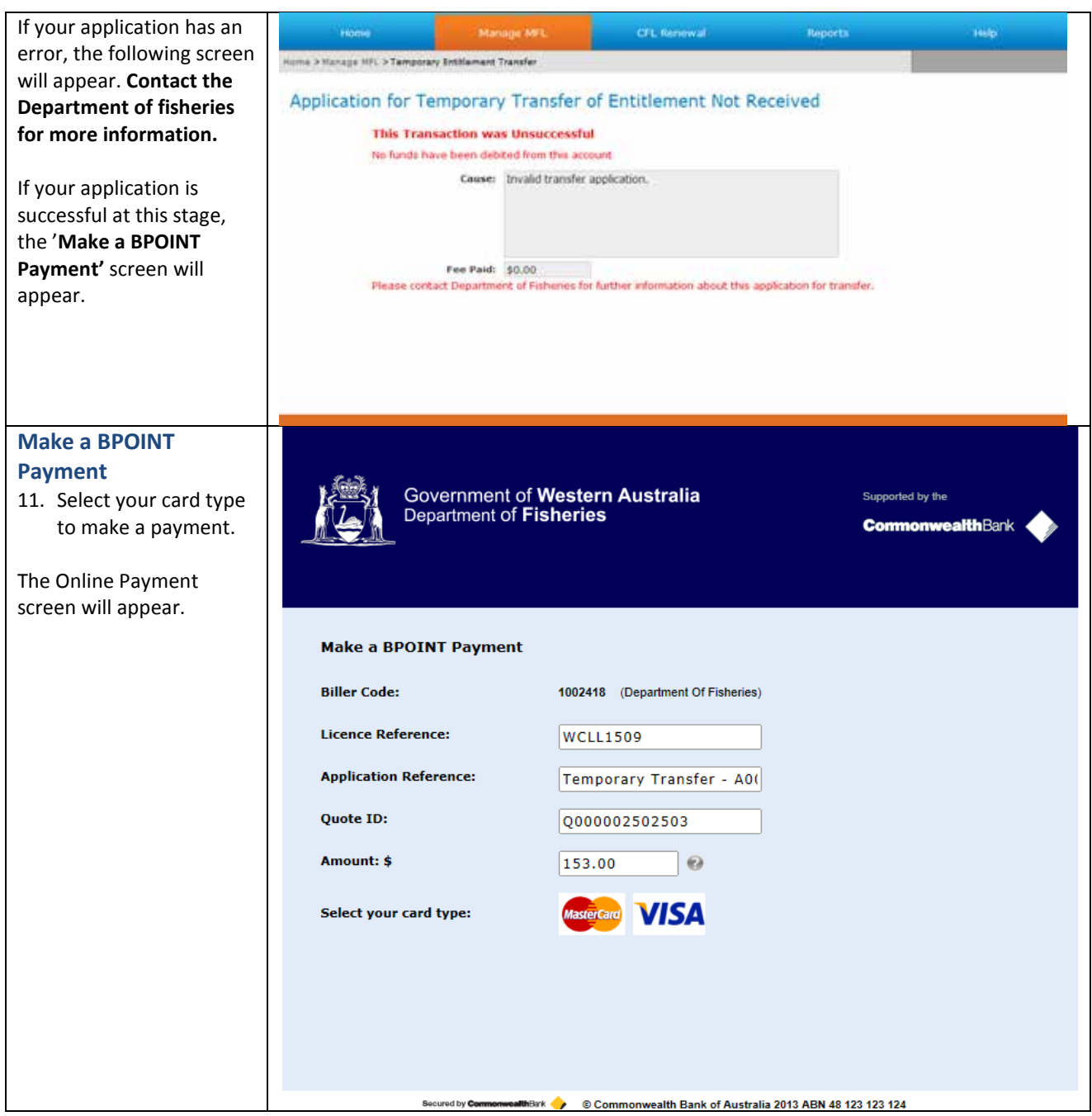

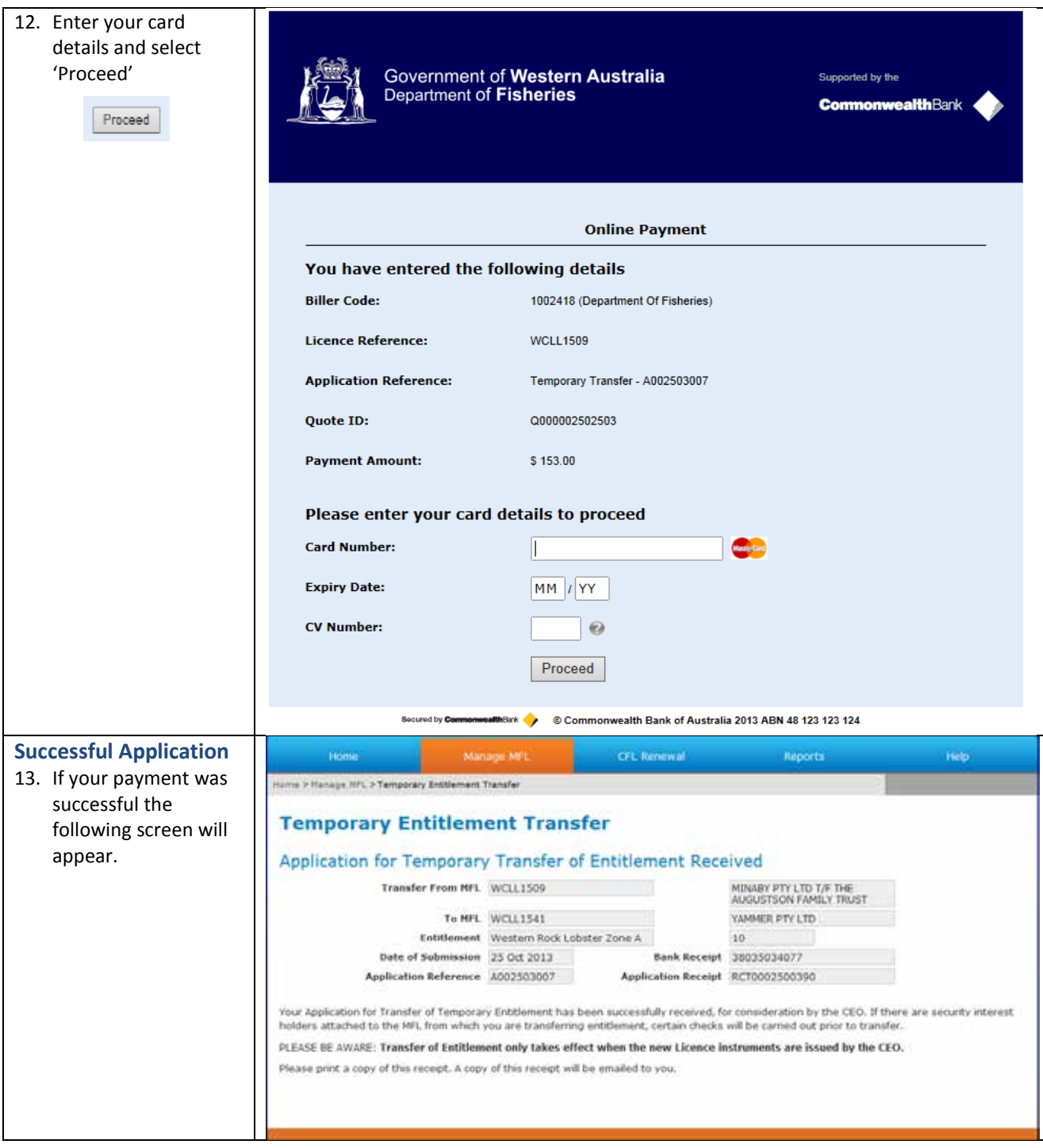

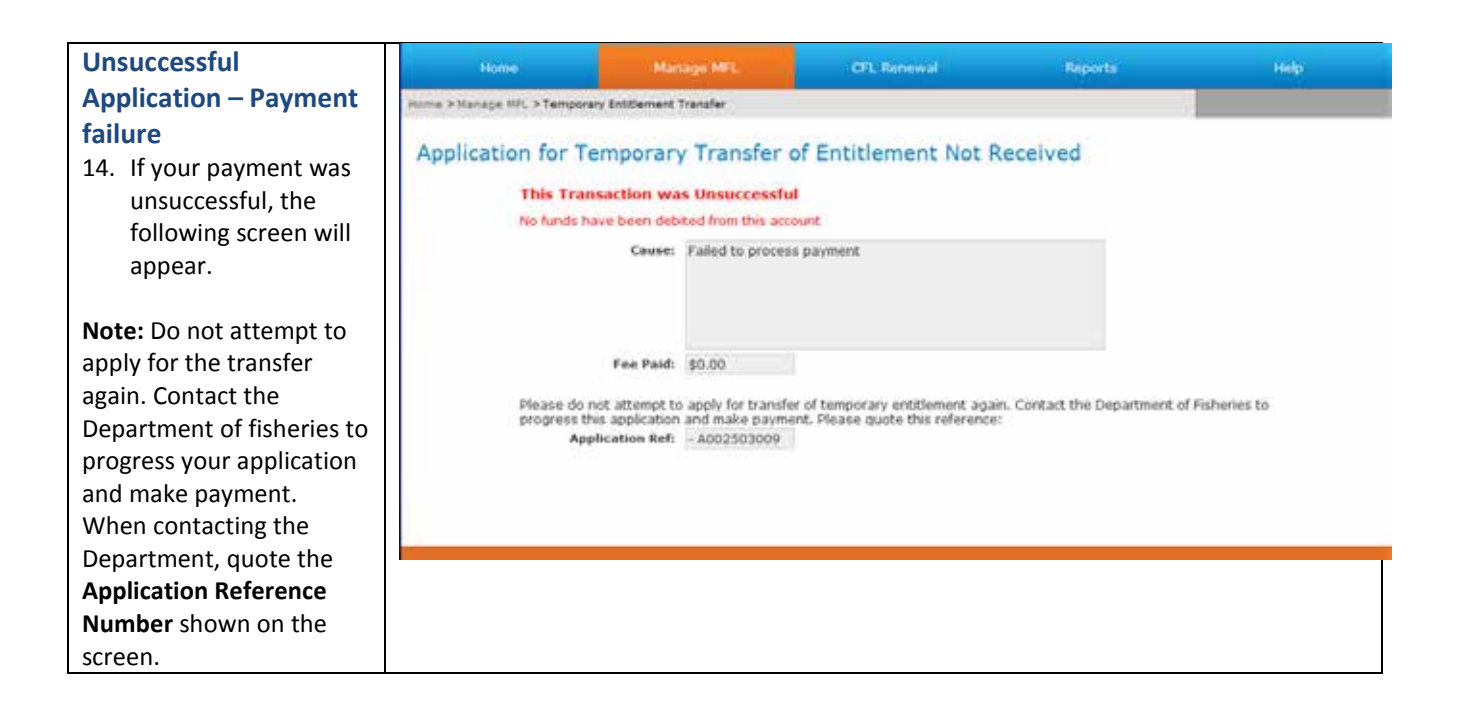

## <span id="page-7-0"></span>*Temporary Entitlement Transfer – Next Season*

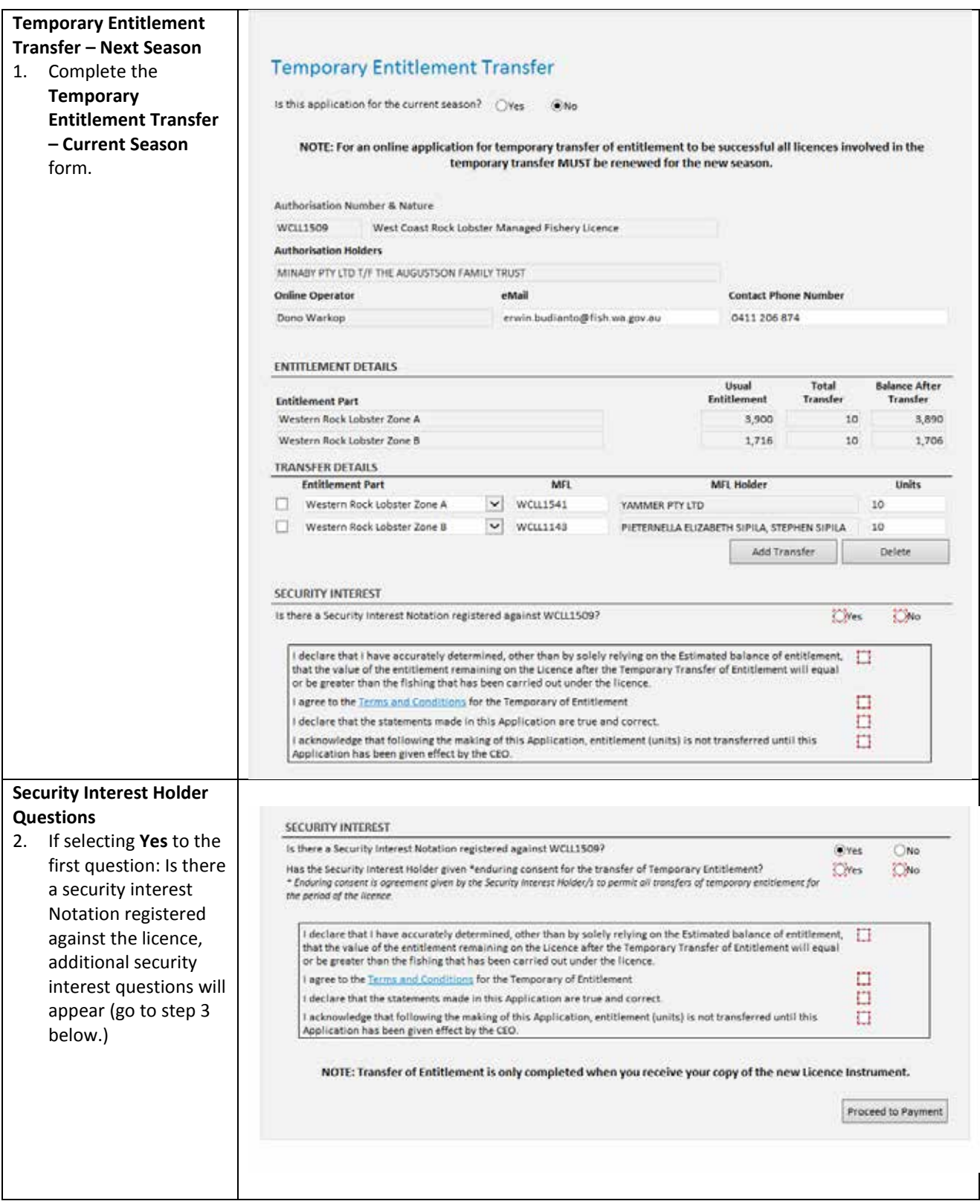

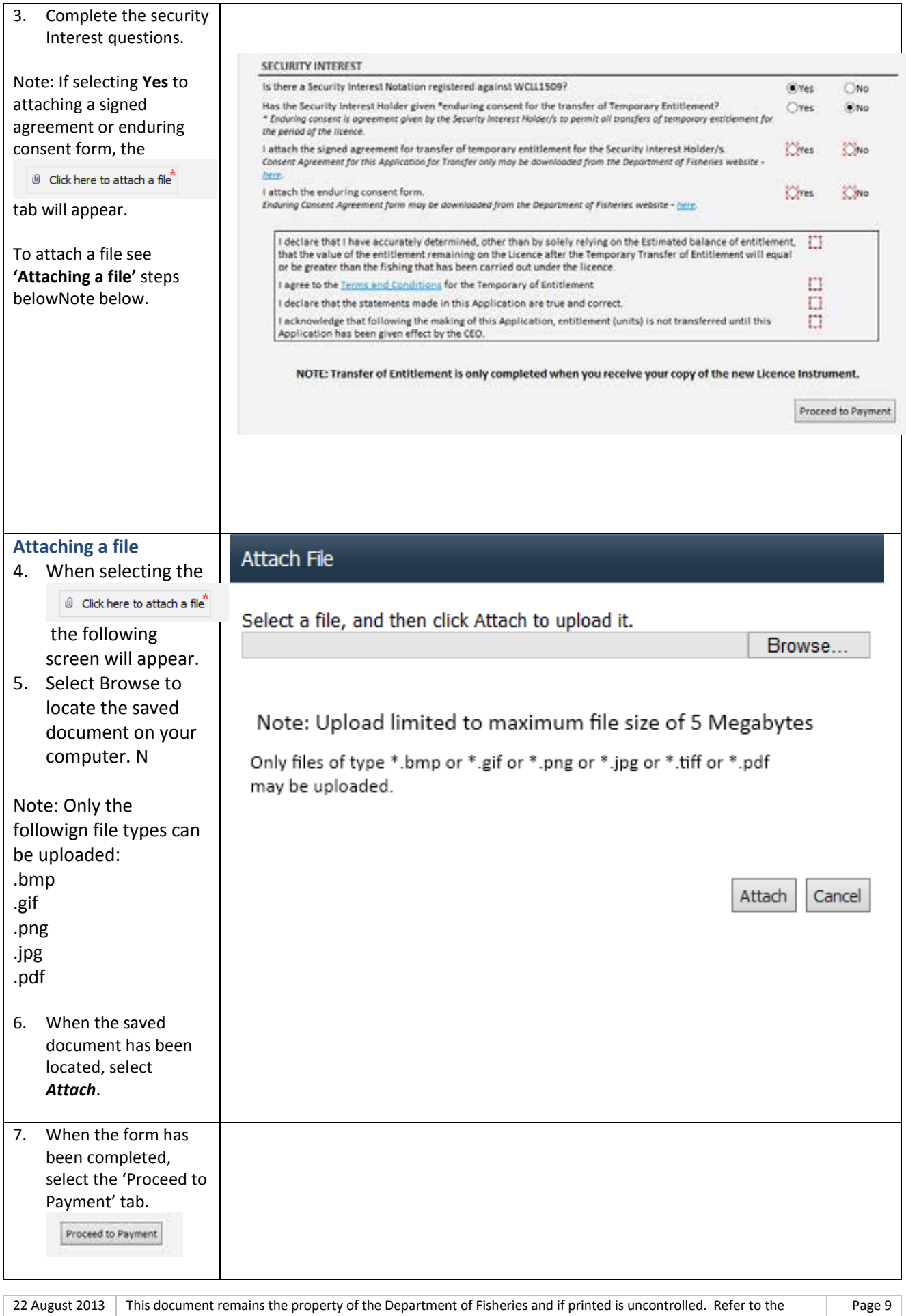

Department's websit[e www.fish.wa.gov.au](http://www.fish.wa.gov.au/) for the latest version of this document.

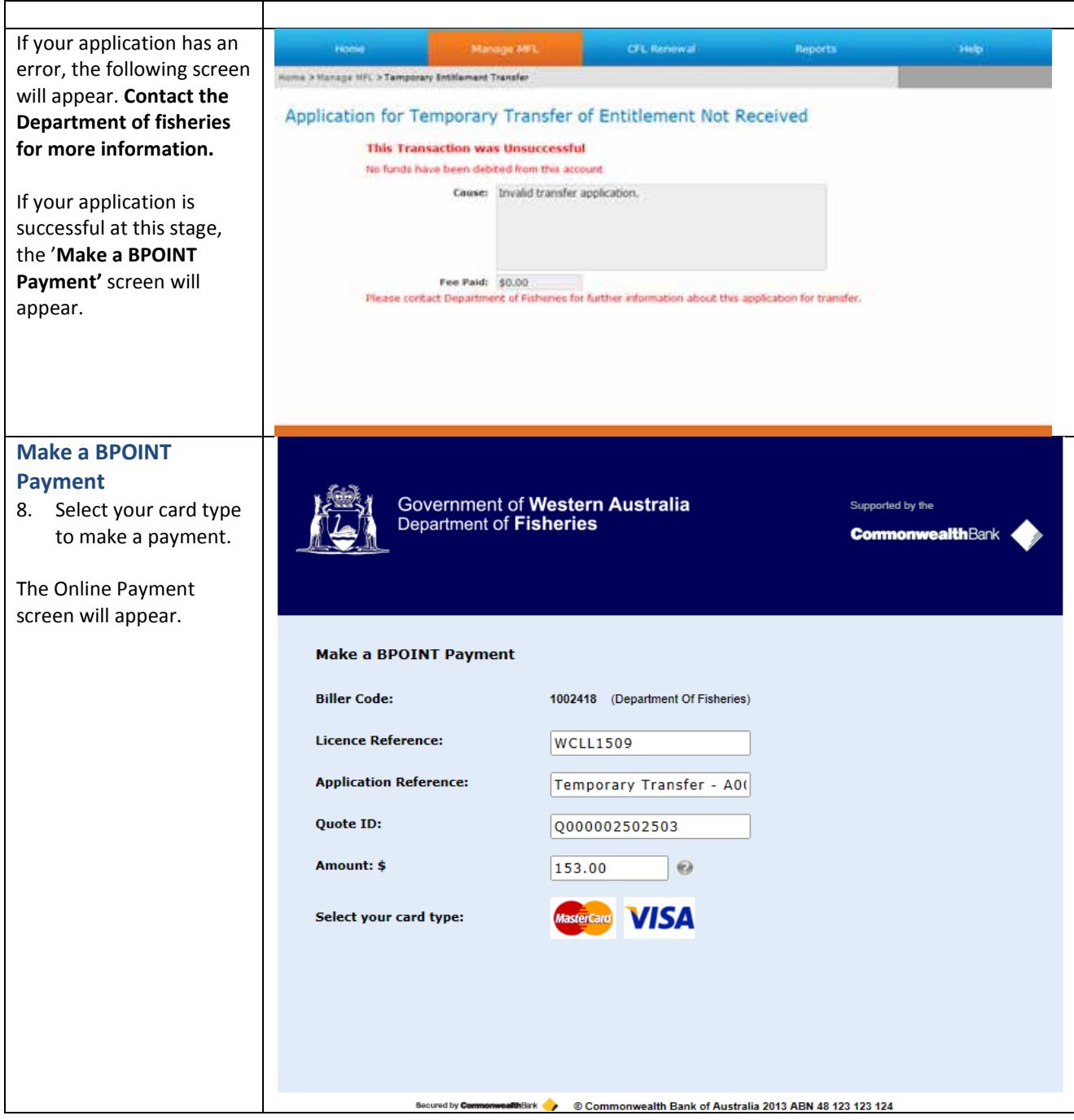

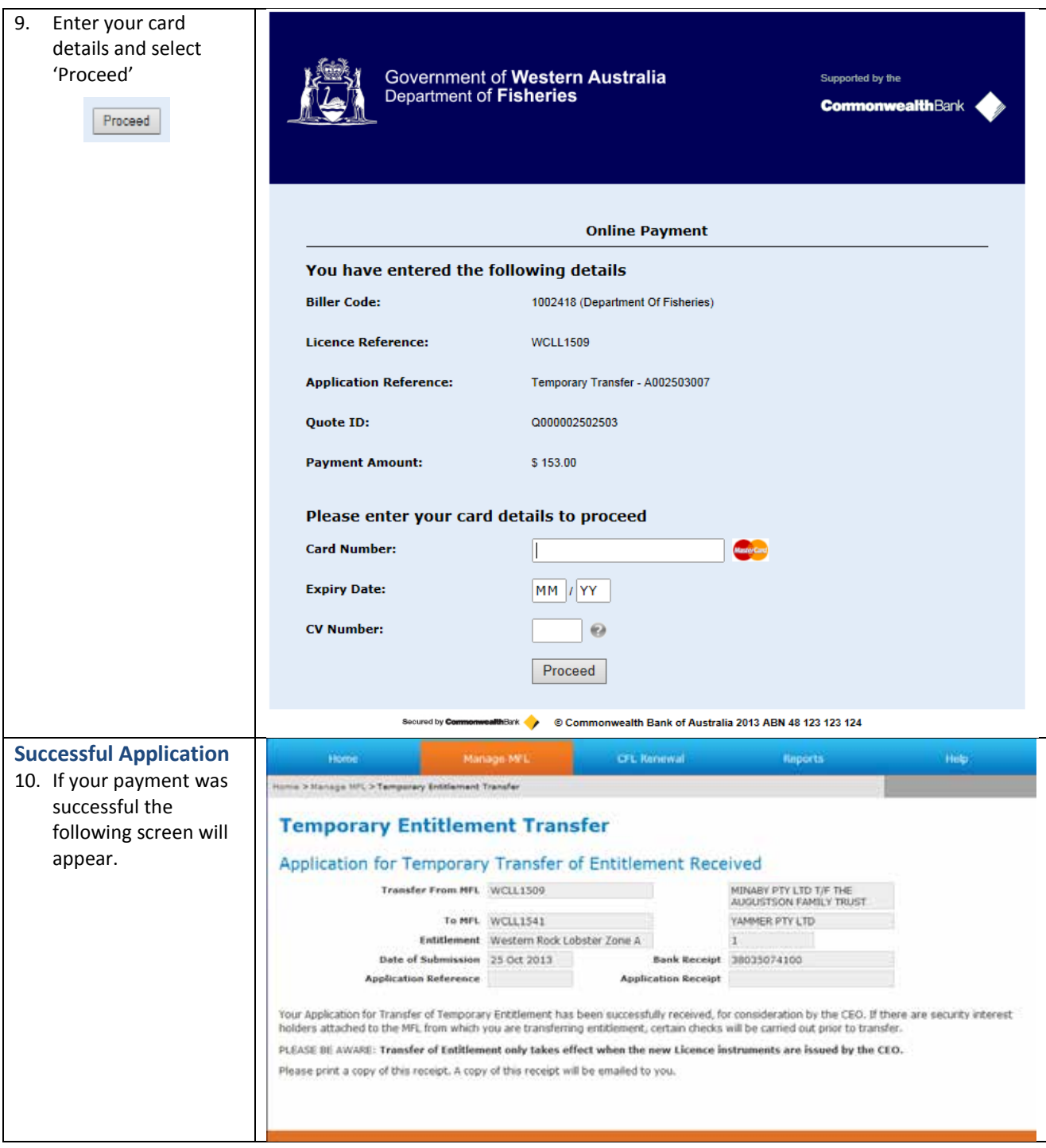

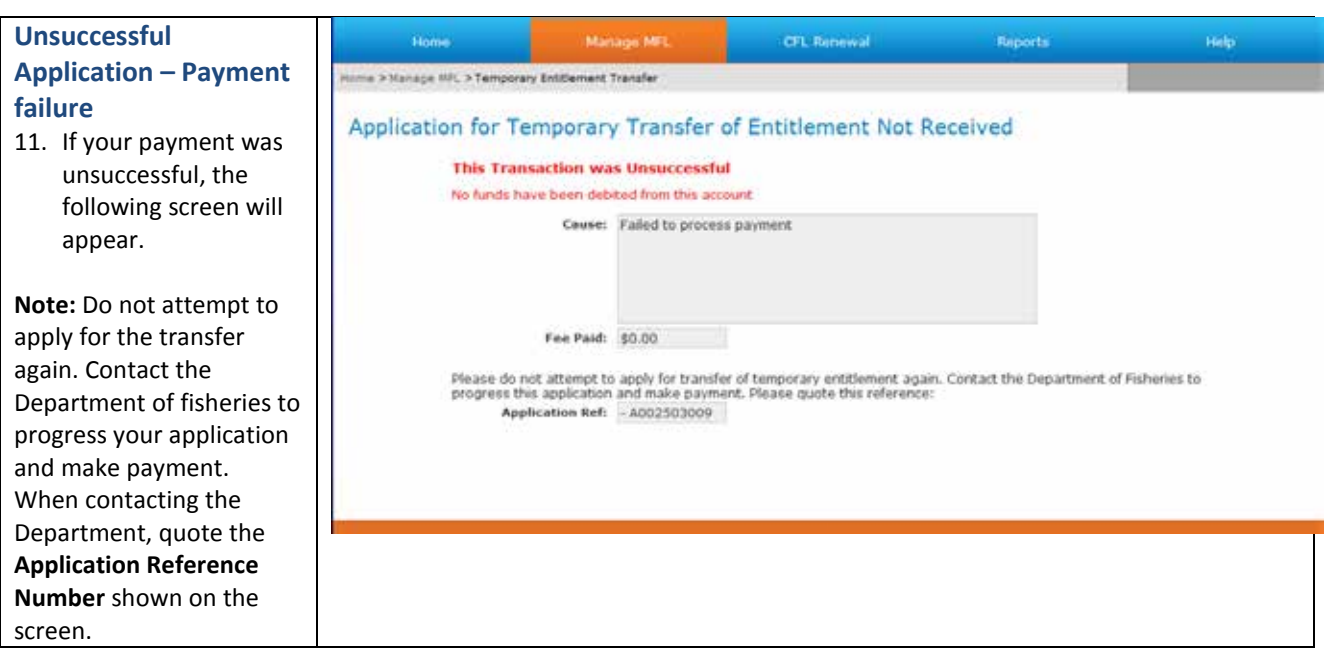

### <span id="page-11-0"></span>*Fish Eye Helpline and Support*

A dedicated Fish Eye and CatchER Helpline is in operation from 8.30am to 4.30pm, Monday to Friday. The Helpline will answer questions related to Fish Eye.

**Email:** [Fisheye.Support@fish.wa.gov.au](mailto:Fisheye.Support@fish.wa.gov.au)

**Phone:** 1300 550 763

#### <span id="page-11-1"></span>*Online Troubleshooting Guide for Fish Eye issues*

An online troubleshooting guide is available on the Department of Fisherie[s website.](http://www.fish.wa.gov.au/Fishing-and-Aquaculture/Commercial-Fishing/Fish-Eye/Pages/Help.aspx)

Ω